## Follow these steps to access eBooks and Collections on Destiny Discover

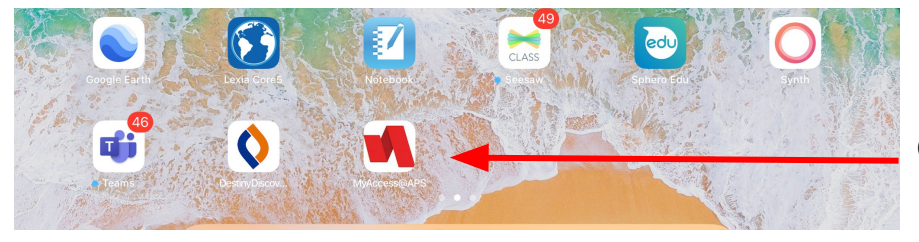

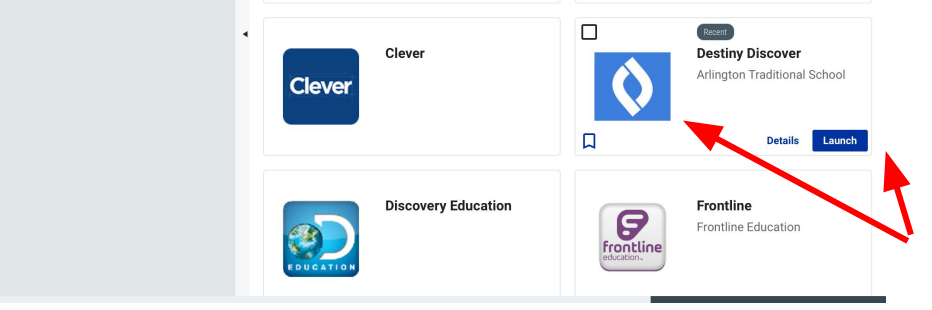

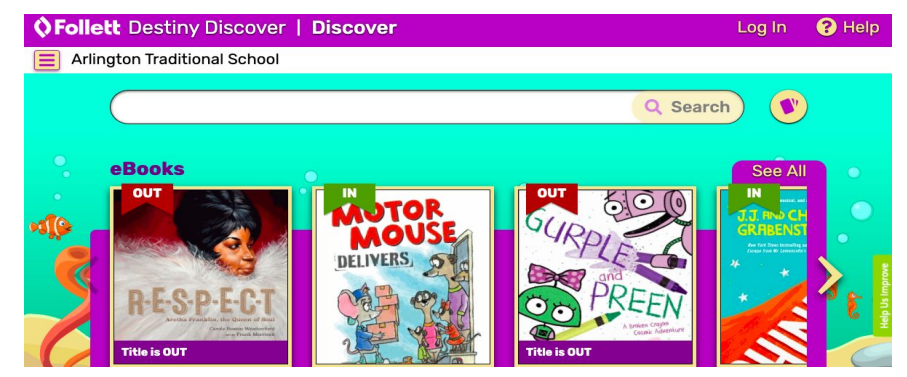

Open up the My Access App on your iPad.

Look for Destiny Discover and click "Launch".

You did it! This is Follett Destiny Discover, where you can find eBooks and print books from ATS.

Created by Amy Parente, ATS Librarian

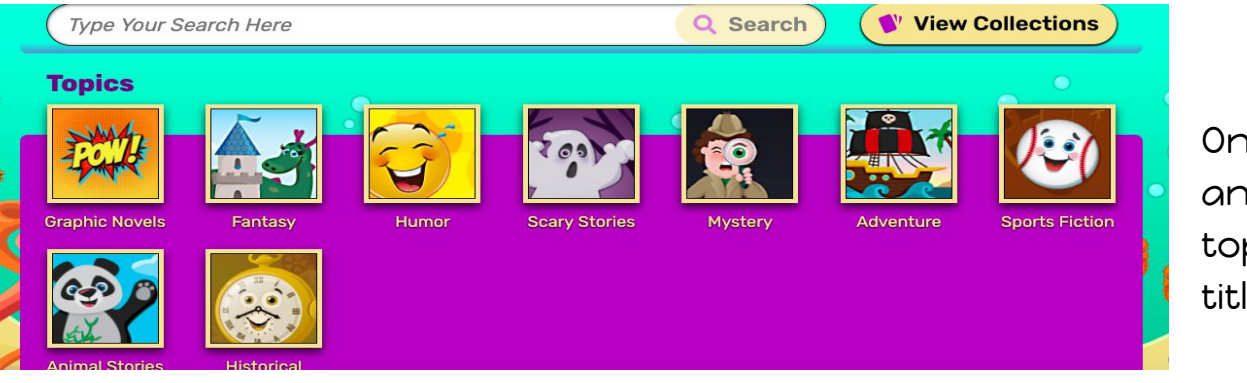

Once in, you can scroll down and browse books by topics/genre or search for a title.

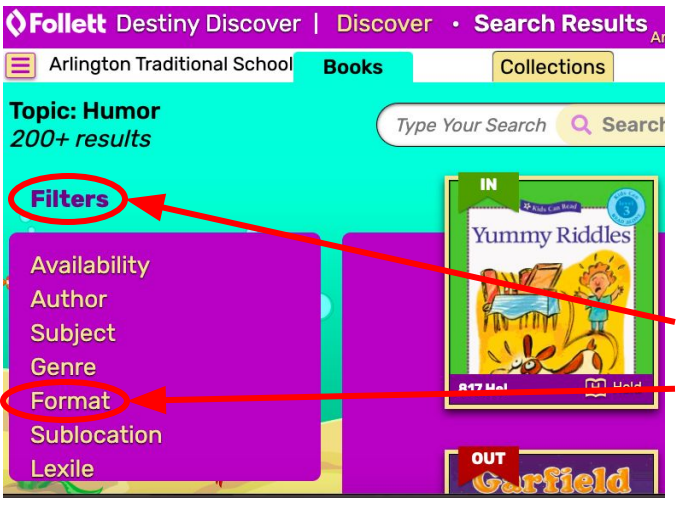

When you have selected a topic or a title of a book, click on the Filters box and choose "Format".

## **Filters**

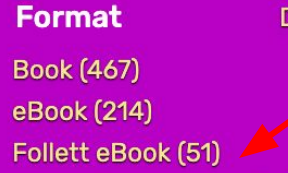

Jone

Select "**Follett eBooks**" to search for digital books within Follett. If you choose "eBooks" that will sometimes take you to MackinVIA where you will have to log in again but those are also accessible.

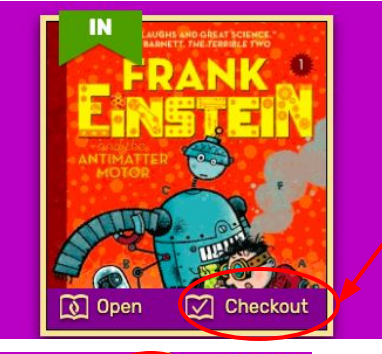

 $\boldsymbol{\Omega}$  Help

Once you have found a book you want to read, click on "**Checkout**" Note: if you don't check out and just "open" it to preview it, someone else may check it out while you are reading it!

**Checkouts Holds Fines Favorites** Profile Help Log Out

Ready to read your ebooks? Go up to the person icon on the top right of your screen, select "Checkouts" from the pull down menu.

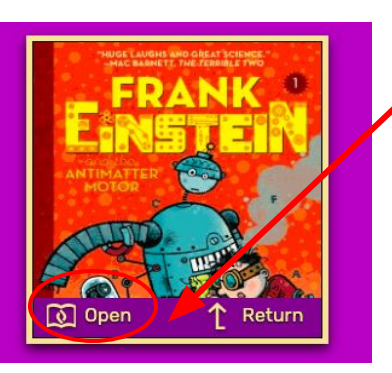

Find the ebook you want to read and click <u>"**Open**</u>" to read it! You can "return" your ebook at any time, but if you don't finish it in 14 days it will automatically be returned. Happy Reading! Created by Amy Parente, ATS Librarian

You can also search through our lists of curated books by grade level. Scroll down to find the the list of Collections and select the grade level range of interest.

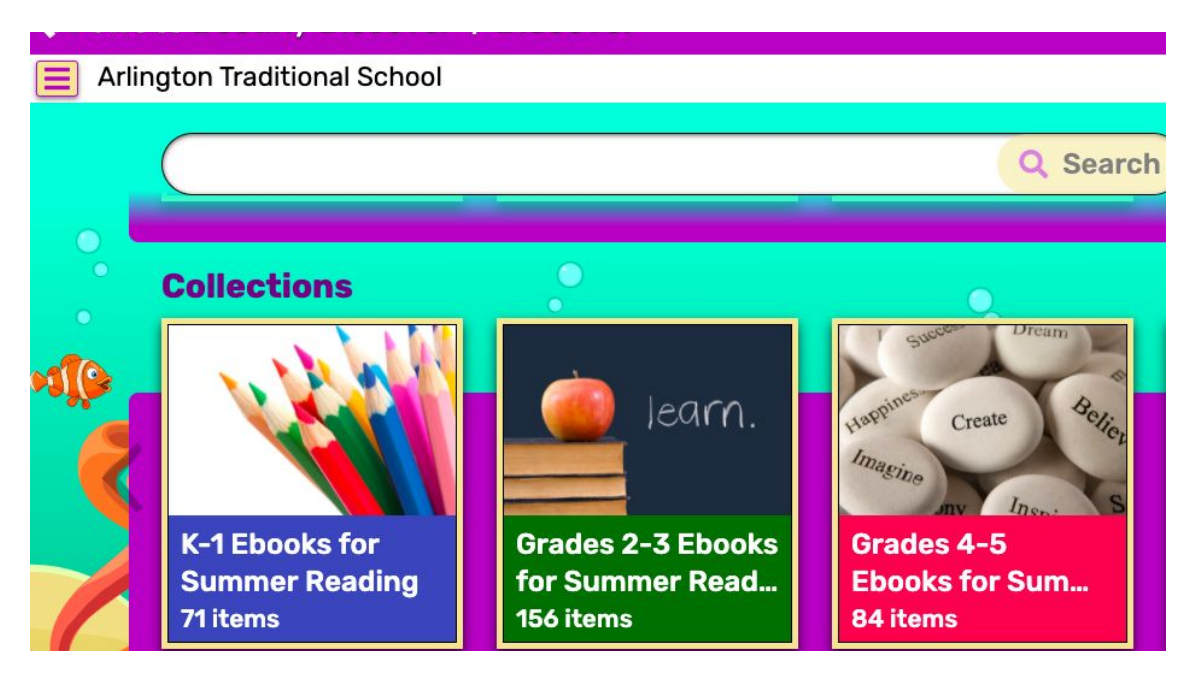

Once you select the grade level collection, it will open to a menu with all of the ebooks in that collection. You can see the cover of the book and read a short summary to see what it is about. If you want to read it, just click on the title and it will take you to the book to checkout. Follow the steps on page 3 of this slideshow to see how to open and read your ebooks.

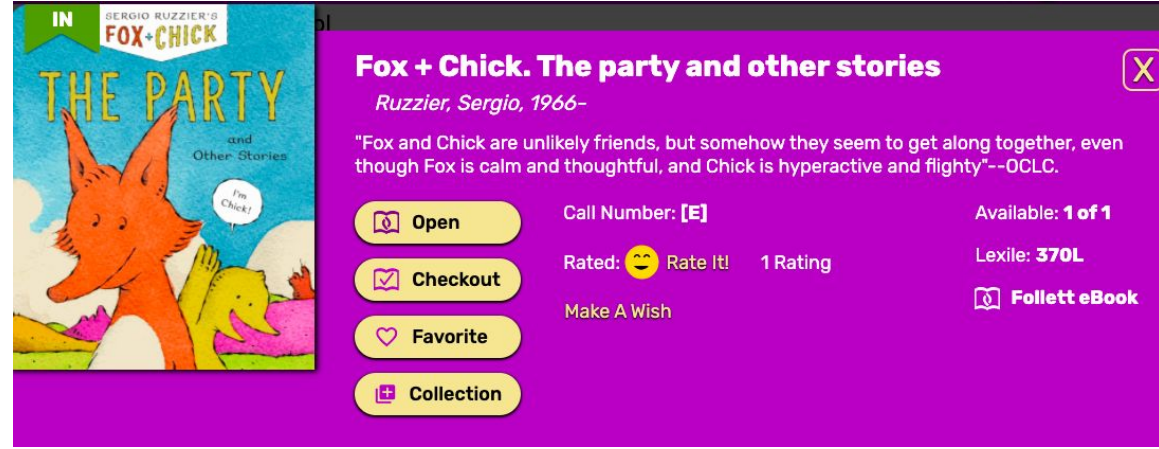

## MackinVIA Groups

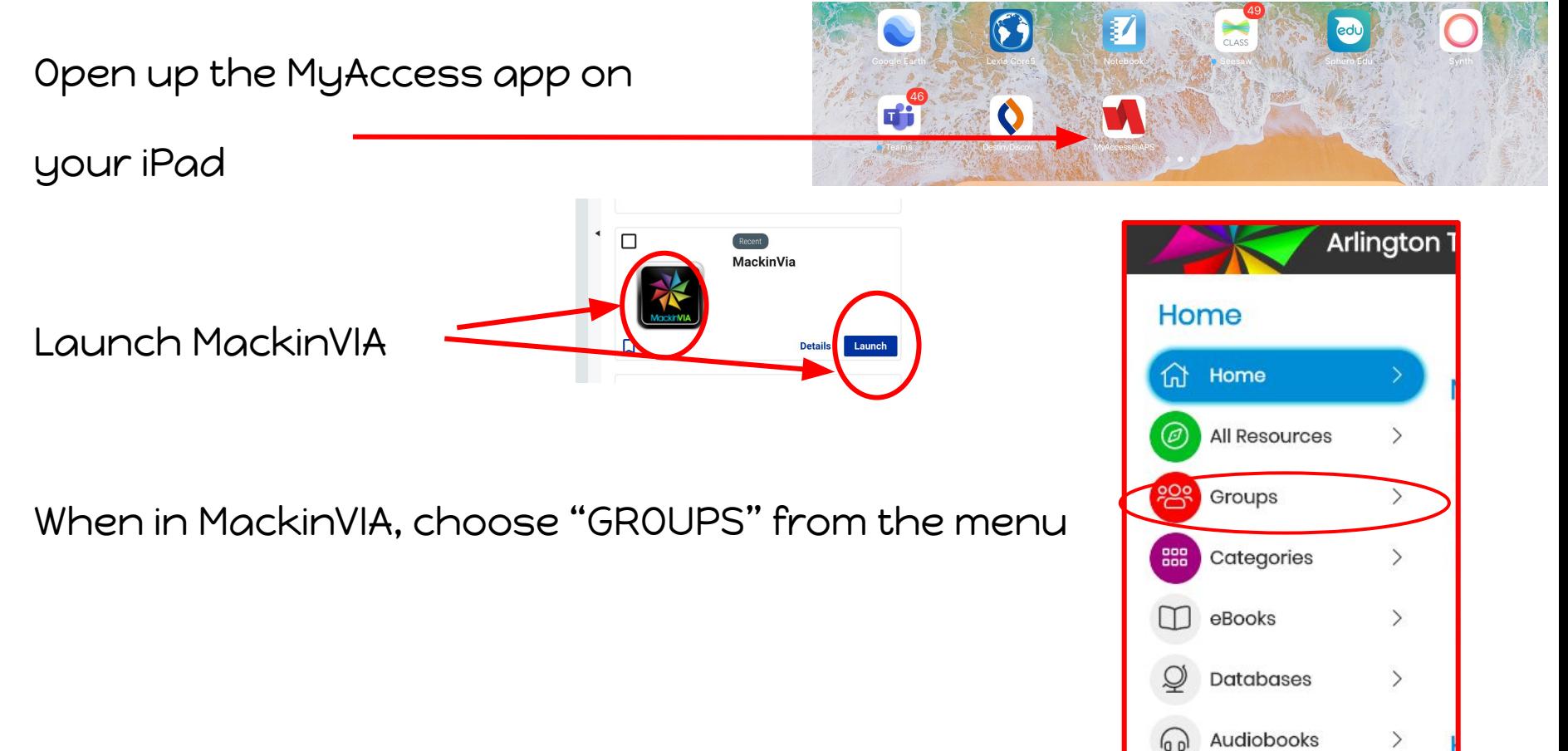

Select the group you are interested in exploring.

Find a book that interests you and click

on "checkout".

To read your book, go to the person icon at the top. (Your name will be next to the icon if you are logged in). Select "Checkouts" to see all of your books.

Open up any checked out book and start reading! You can return it when you are done or it will return itself after 14 days!

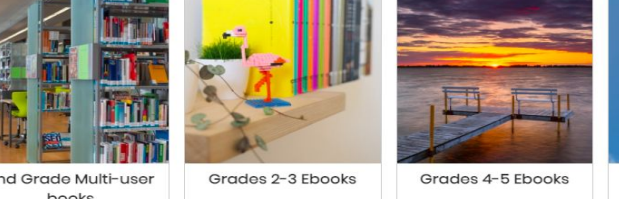

xplores different types of animals, including horses, dogs, llamas, oxen, and

and they way they help humans by performing tasks such

Welcome, Amy!

♡

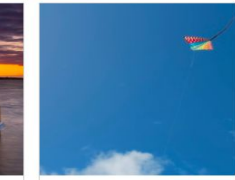

2nd Grade Multi-use

**Animals** 

Work

Grades K-1 Ebooks

Add To Favorite

Checkout

**Open Now** 

books

Animals work

Available: 1 / 1 - eBool

company, and how he cares for it in turn

Favorites

Notebook

Checkouts

Lewin, Ted